# 病院の皆様へ

第11期

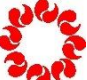

埼玉県新型コロナウイルスワクチン

個別接種協力金のご案内

# < 請求の手引き >

◆請求受付期間

# 令和5年4月1日(土)~4月30日(日)必着

◆請求方法

実績報告書【様式2(病院用)】及び請求書【様式3(病院用)】に必要事項を入力して、 ■子メールで請求してください。※電子メールの環境がない場合は、7ページの問合せ先までご連絡ください。 <請求先電子メールアドレス>

shinsei@kobetsu-saitama.jp

※3月31日以前に請求メールをいただいても案件とし

※ご質問等は P.7 の相談窓口にお願いします。

て受理できません。

◆対象期間

令和5年2月5日(日)~令和5年3月31日(金)までの接種分

# ◆対象医療機関

集合契約方式により市町村との委託契約を締結し、ワクチンの配分・供給が受けられる医療機関

◆支給要件

 特別な接種体制を確保した場合であって、50 回以上/日の接種を週 1 日以上達成する週が 対象期間中に 4 週間以上ある場合には、 該当する週の 50 回以上/日の接種を行った日を対象に、以下を支援 医 師 1 人 1 時間当たり 7,550 円 看護師等 1 人 1 時間当たり 2,760 円

※" 4 週間以上 "は連続している必要はありません。

※看護師等には、「薬剤師」や「事務職員」等も含まれますが、ワクチン接種業務に 専従している必要があります。

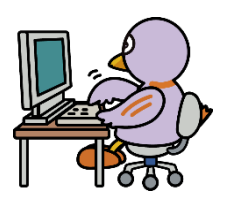

請求にあたっての注意点

<注意点①>

本協力金は、新型コロナワクチンの個別接種の実績に応じて支給されます。 個別接種であれば、巡回接種の実施分も回数カウントに含めることができます が、集団接種において実施された分については、本協力金の接種回数にカウント することはできません。

<注意点②>

接種費用(2,070 円/回)の請求は、市町村又は都道府県国民健康保険団体連合会 において、審査を受けることになりますが、審査において接種の実施について支 払いが認められなかった場合は、本協力金の対象とはならないので、認められな かった分については協力金の請求をしないでください。既に請求済みの場合は、 埼玉県に訂正の報告を速やかに行ってください。

<注意点③>

埼玉県から実績報告等の内容について照会があった場合は適切に対応してくだ さい。

<注意点④>

「時間外・休日の接種費用の上乗せ」に係る請求は、埼玉県に請求いただいても お支払いすることができませんので、請求者たる医療機関が所在する市町村にお 問合せください。

<注意点⑤>

偽りその他不正な手段により、本協力金の支給を受けた又は受けようとした事 実が判明した場合には、協力金相当額及び協力金と同額の違約金の支払いを請求 し、警察の指導・協力のもと、然るべき法的措置をとります。

<注意点⑥>

本協力金の請求の事実をもって、上記事項に同意したものとみなします。

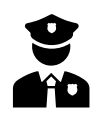

### 1.様式をダウンロードする。

協力金の請求に必要な第11期用様式ファイル(病院用)を下記 HP からダウンロードしてください。 最終的に、入力を終えたファイルをメールで送っていただく必要がありますので、ご自身のパソコンの デスクトップ等に様式ファイルを保存してから作業を開始してください。

※検索サイトで「 埼玉県 コロナワクチン 協力金 」で検索すると「 新型コロナワクチン接種医療機関 向け案内 ー 埼玉県」のページが出てきます。

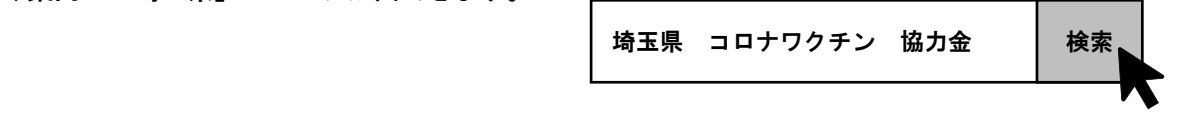

## 【URL】https://www.pref.saitama.lg.jp/a0710/covid-19/iryokikan.html

第11期埼玉県新型コロナウイルスワクチン個別接種協力金

#### ■ 対象期間

【請求受付期間】令和5年4月1日 (土曜日) から令和5年4月30日 (日曜日) 必着 ※郵送で申請される場合、令和5年4月28日(金曜日)消印有効になります。 (郵送での申請書類の送付依頼は令和5年4月1日(土曜日)から令和5年4月21日(金曜日)まで受付) 埼玉県庁 HP 【支給対象期間】令和5年2月5日(日曜日)から令和5年3月31日(金曜日)までの接種分

#### ● 対象医療機関

隼合契約方式による市町村との委託契約を締結し、ワクチンの分配・配給が受けられる医療機関(診療所、病院)

#### ● 必要書類

協力金の請求にあたっては、下記の手引きを必ずご一読ください。 【診療所のみなさまへ】請求の手引き (PDF: 929KB) 【病 院のみなさまへ】請求の手引き (PDF: 850KB) 請求に必要な様式ファイルは下記からダウンロードしてください。 第11用様式ファイル(診療所用) (エクセル: 36KB) 第11用様式ファイル (病院用) (エクセル: 36KB) ※上記の様式ファイルに実績報告書【様式2】、請求書【様式3】、口座情報確認書類の貼付シートが入っています。

※請求の手引きを必ずご一読していただき、必要事項を入力してください。

第11 期用様式ファイル(病院用)をクリックし、名前をつけて保存を選択し、ご自身のパソコンのデスクトップに ダウンロードしてください。

# 2.実績報告書【 様式2(病院用) 】を作成する。

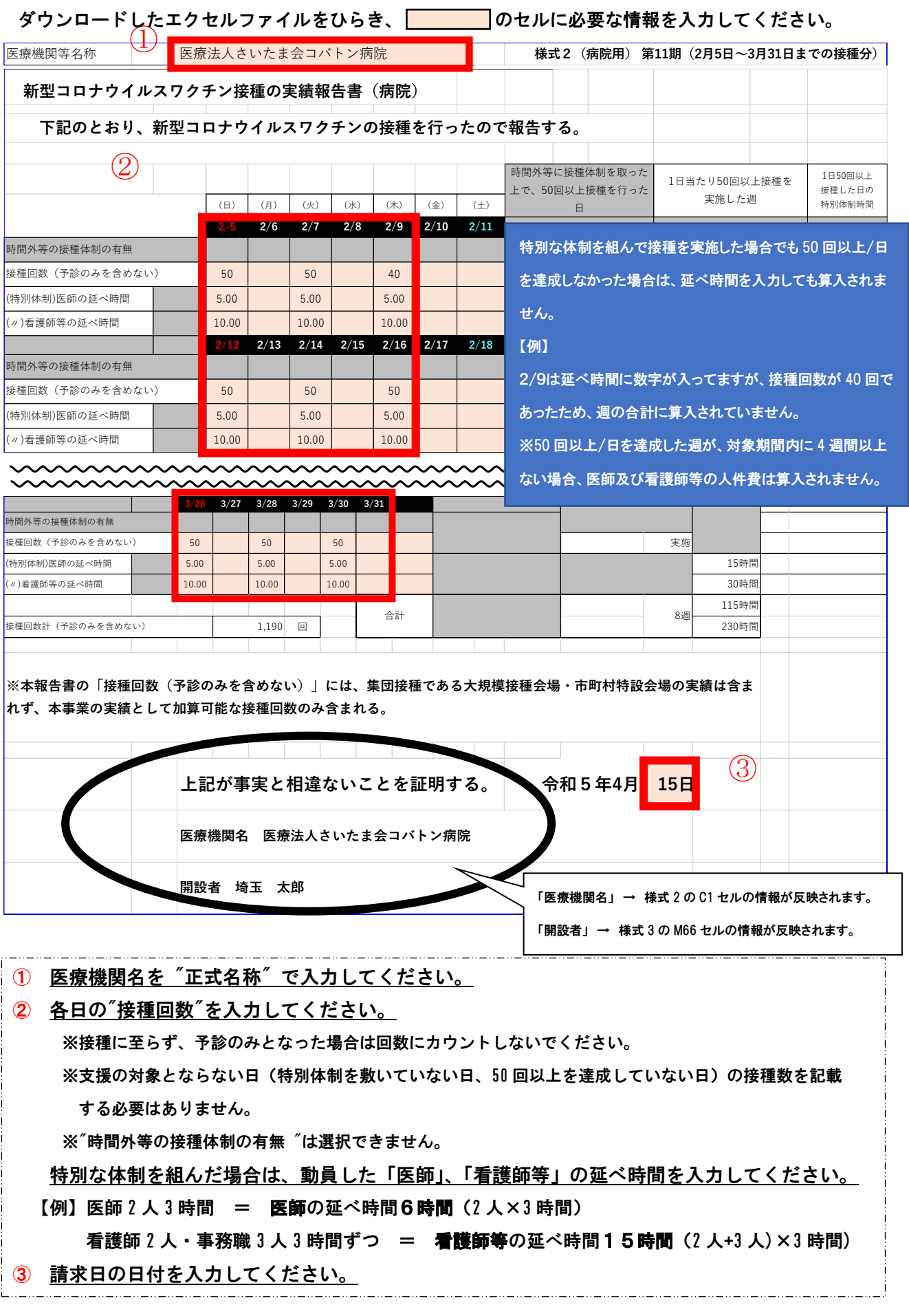

### 3.請求書【 様式3(病院用) 】を作成する。

#### 入力を終えた様式2(病院用)を下にスクロールすると様式3(病院用)がでてきます。

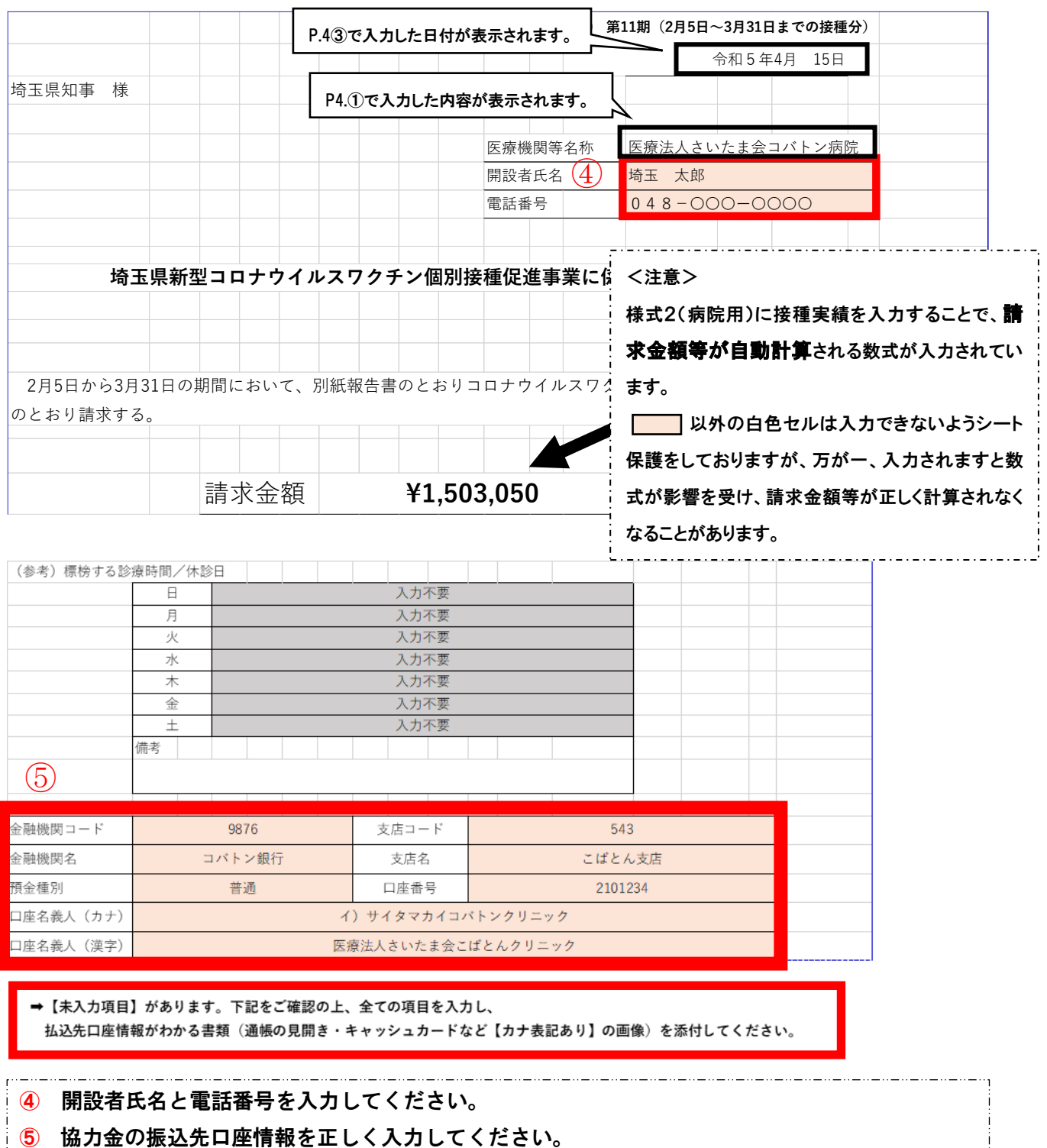

※『金融機関コード 』や『 支店コード 』は、通帳やキャッシュカードに記載されていますが、 ご不明の場合は、各金融機関にお問合せください。

⑥ 「【未入力項目】があります。下記をご確認の上、全ての項目を入力し、払込先口座情報がわか る書類(通帳の見開き・キャッシュカードなど【カナ表記あり】の画像)を添付してくださ い。」と表示された場合、未入力項目を確認し、入力してください。لتستنسب 5

L

### 4. 振込口座情報がわかる書類の写しの添付する。

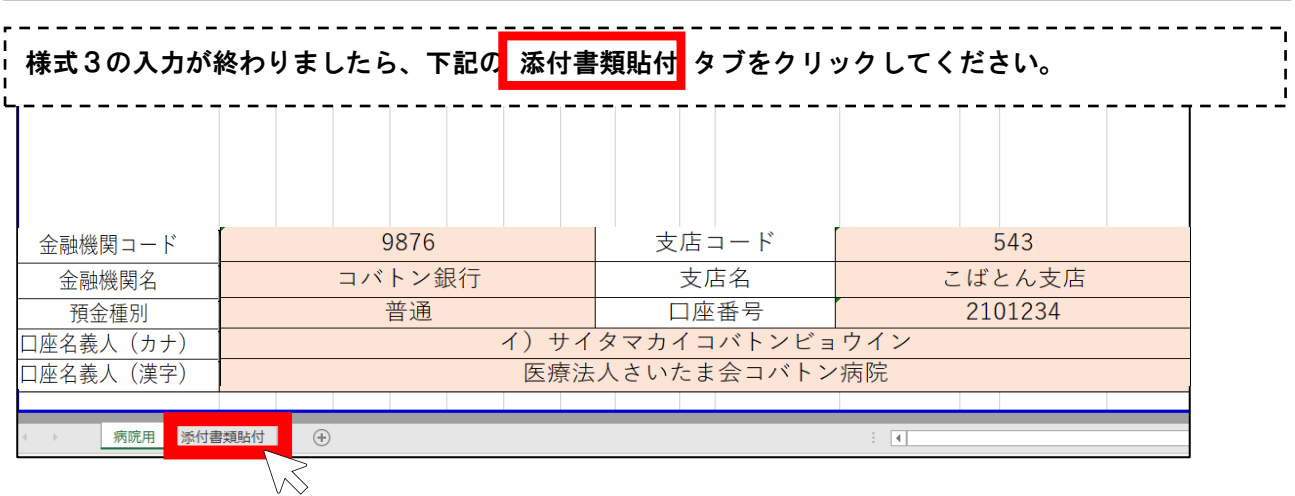

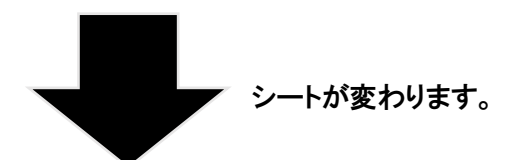

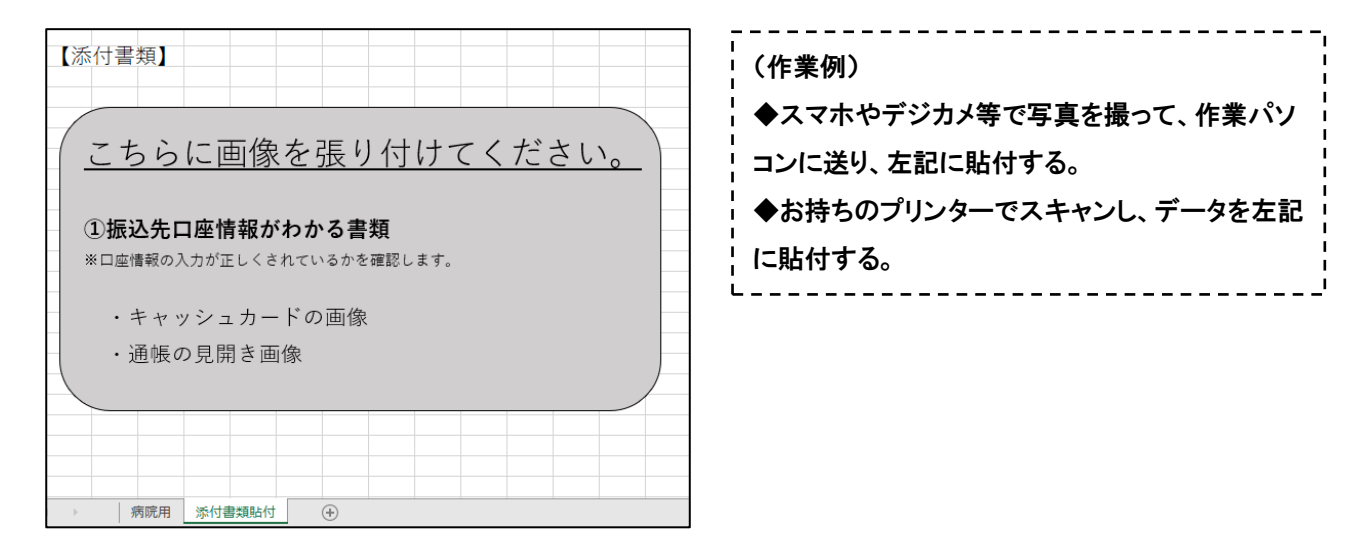

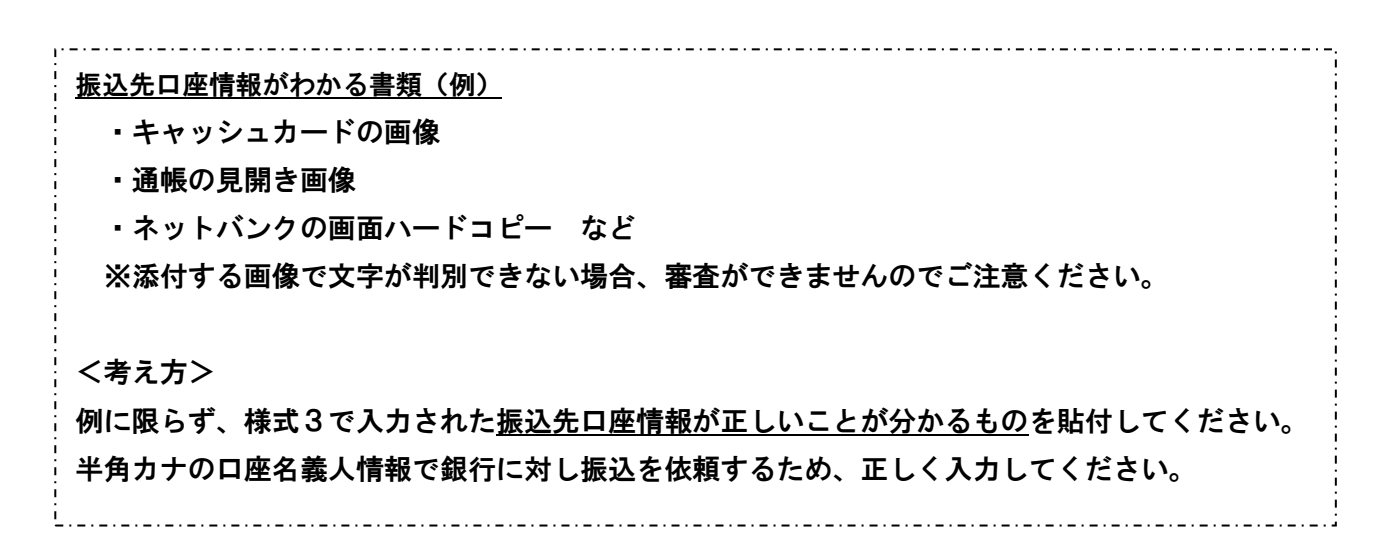

### 5.完成した様式を提出する。

入力が終了したエクセルデータをメールで以下の【請求先電子メールアドレス】に送信してください。

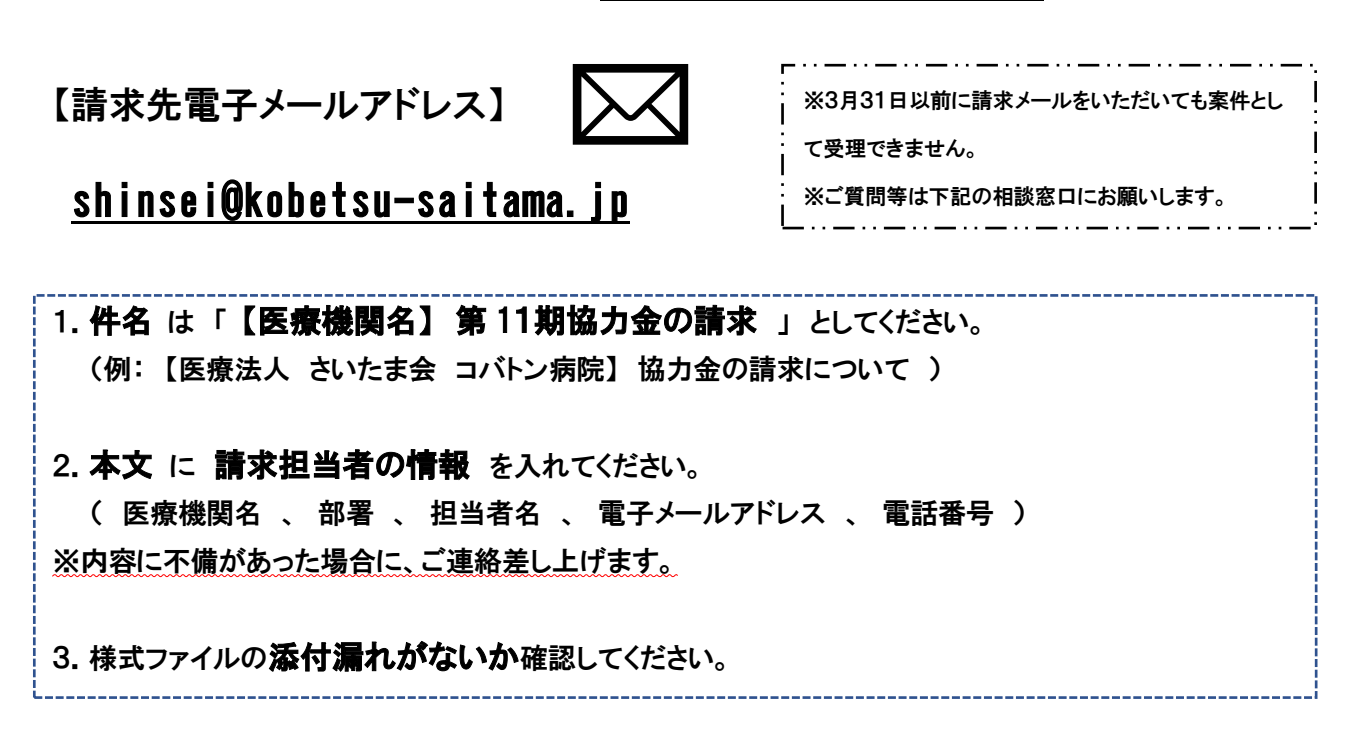

### 6.請求後の流れ

医療機関からの請求メールの受信確認後、事務局から受信確認メールを送信します。万が一、請求メー ル送信後、当日又は翌営業日(営業日:月曜から金曜)までに受信確認メールが届かない場合は、再 度、上記の【請求先電子メールアドレス】宛てにご連絡ください。

請求内容に不備が無かった場合、協力金は令和5年6月末までに支払います。

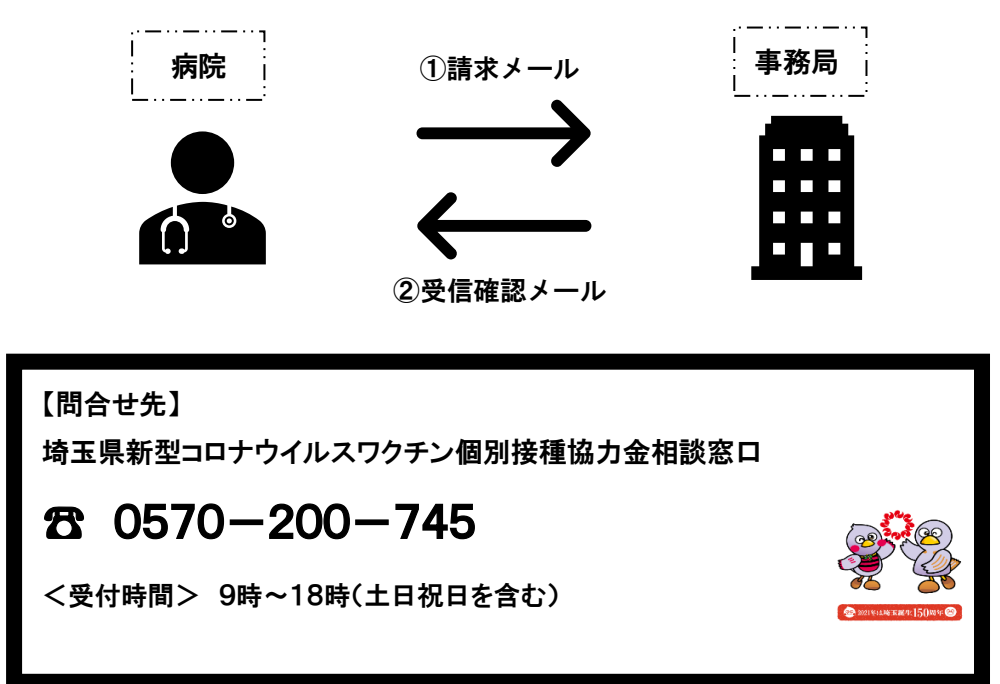